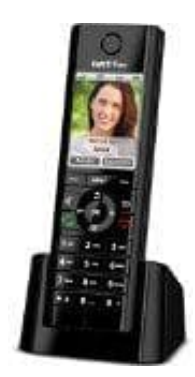

## **AVM FRITZ!Fon C5**

## **Telefonbuch einrichten**

Bis zu sechs verschiedene Telefonbücher können in der FRITZ!Box gespeichert werden. Zusätzlich können bis zu sechs Online-Telefonbücher im Internet aktiviert werden.

- 1. Öffne im Internetbrowser die Benutzeroberfläche der FRITZ!Box (http://fritz.box)
- 2. Wähle "Telefonie / Telefonbuch"
- 3. Klicke auf die Schaltfläche "Neues Telefonbuch". Weitere Hinweise zum Einrichten des neuen Telefonbuchs bekommt man in der Hilfe der Benutzeroberfläche 2. Wähle "Telefonie / Telefonbuch"<br>3. Klicke auf die Schaltfläche "Neues Telefonbuch".<br>Weitere Hinweise zum Einrichten des neuen Telefonbuchs bekommt man in der Hilfe der<br>4. Richte das neue Telefonbuch ein.
-